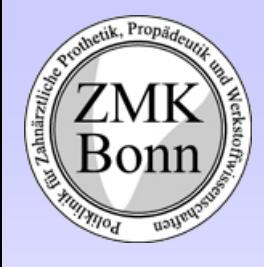

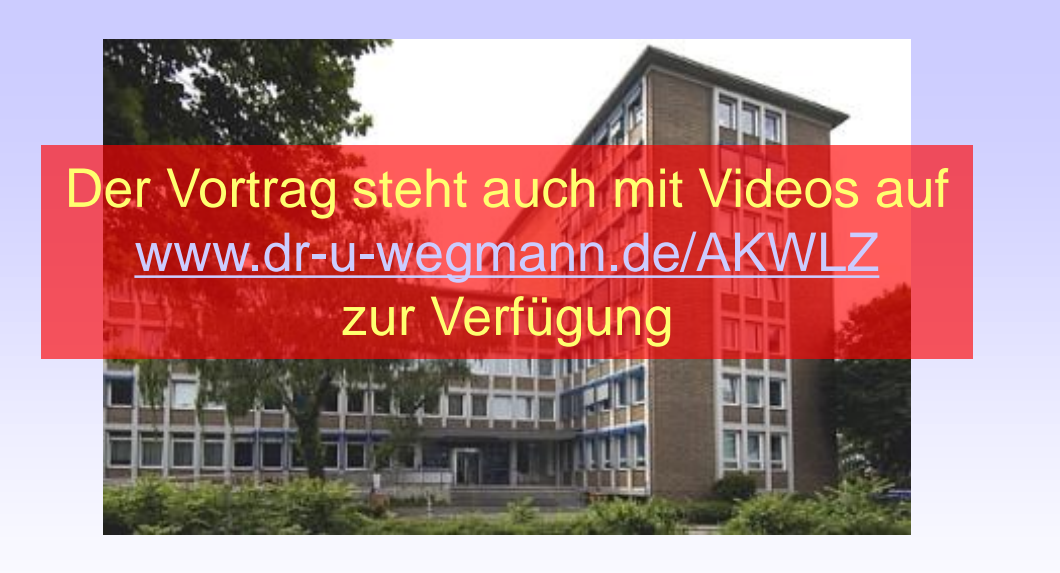

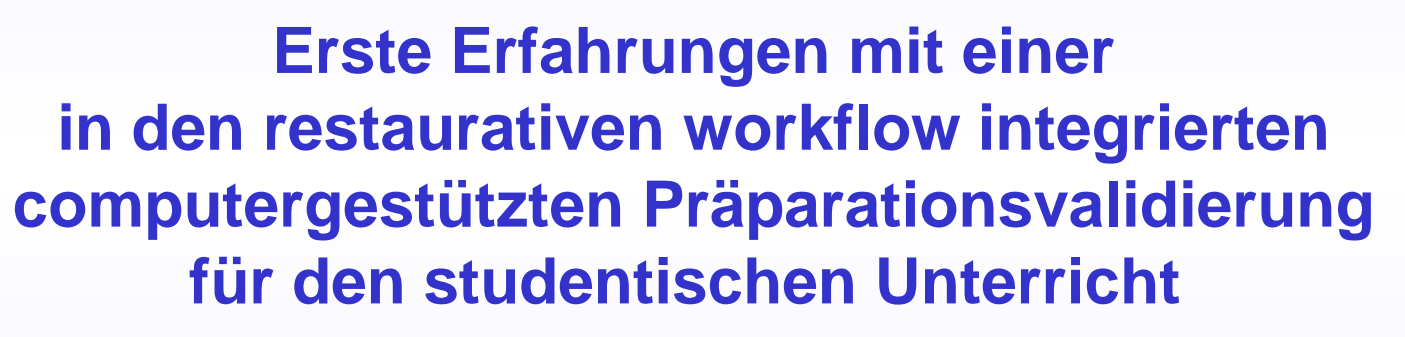

**Jahrestagung AKWLZ 2013 Homburg**

**Dr. Ulrich Wegmann Dr. Markus Klemmer** wegmann@uni-bonn.de Poliklinik für Zahnärztliche Prothetik, Propädeutik und Werkstoffwissenschaften Universitätsklinikum Bonn

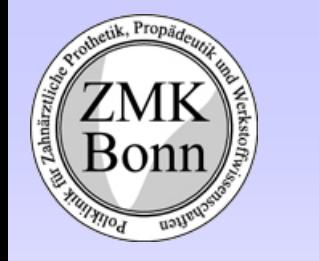

# Gut oder Schlecht?

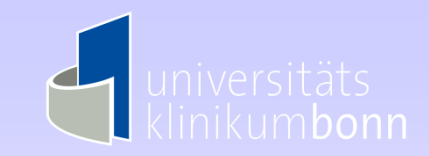

#### Wie würden sie diese Präparation bewerten?

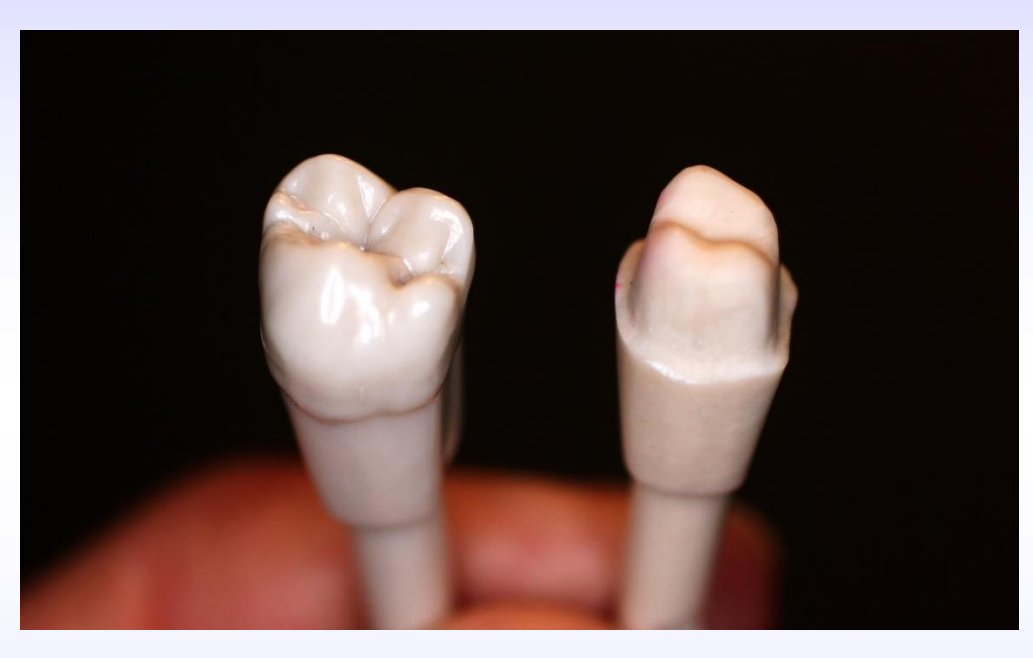

Ihre Bewertung wäre subjektiv. Sie müssten die Formabweichungen zwischen der Studentenpräparation und der "master prep" verbal darstellen. Sie hätten keine 3D-Dokumentation des beurteilten Zustandes (Verlaufskontrolle / Prüfung)

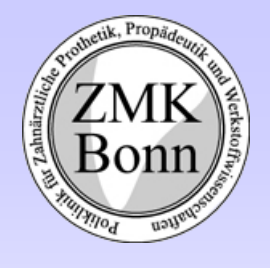

Anforderungen an ein Validierungssystem

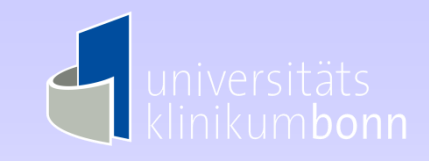

- Einfache Erfassung der Präparation (Modell-Scan oder IO-Scan)
- Einsetzbar in vorklinischer und klinischer Ausbildung sowie Prüfungen
- Darstellung von Ausgangszustand, Sollzustand (master prep) und Studentenpräp incl. Antagonisten
- Geringer Zeitaufwand für Scan und Datenverwaltung
- Individuelle master prep (incl. CAD-Nachbearbeitung) incl. Pulpadarstellung
- $\triangleright$  Aufgaben frei definierbar
- Fälschungssichere Dokumentation
- Möglichkeit des self assessments
- Automatisierte Bewertung (Kriterien?)
- Statistische Auswertungen (Aufgaben-, Studenten-, Kursbezogen)
- Netzwerkfähigkeit mit getrennten Arbeitsplätzen für Scannen und Auswerten
- $\triangleright$  Einbindung in den digitalen workflow
	- $\triangleright$  Integration von Virtuellem Artikulator
	- Übernahme individueller Bewegungsparameter der elektronischen Registrierung
	- $\triangleright$  Virtuelles wax up (CAD)
	- **▶ CAD/CAM Fertigung der Restauration**
	- Einbindung von Implantaplanung incl. Bohrschablonen

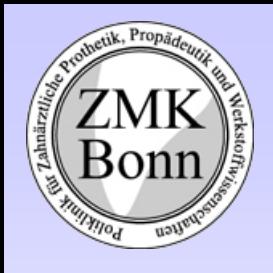

 $K_{\rm b}$ 

 $\delta$  0  $\delta$ Modell-Scanner mit räumlicher Zuordnung der Modellaufnahme in den Virtuellen Artikulator

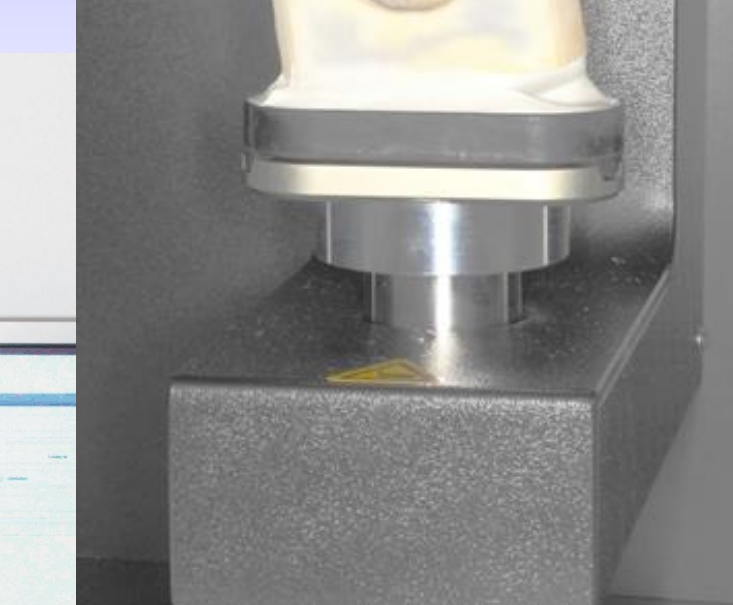

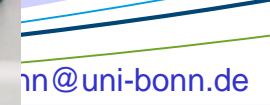

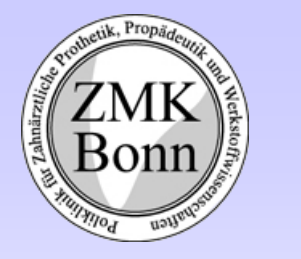

 $\sqrt{2}$ 

#### Definition des "Patientenfalls" und Einscannen der Masterpräparation durch den Ausbilder

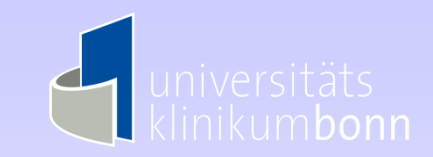

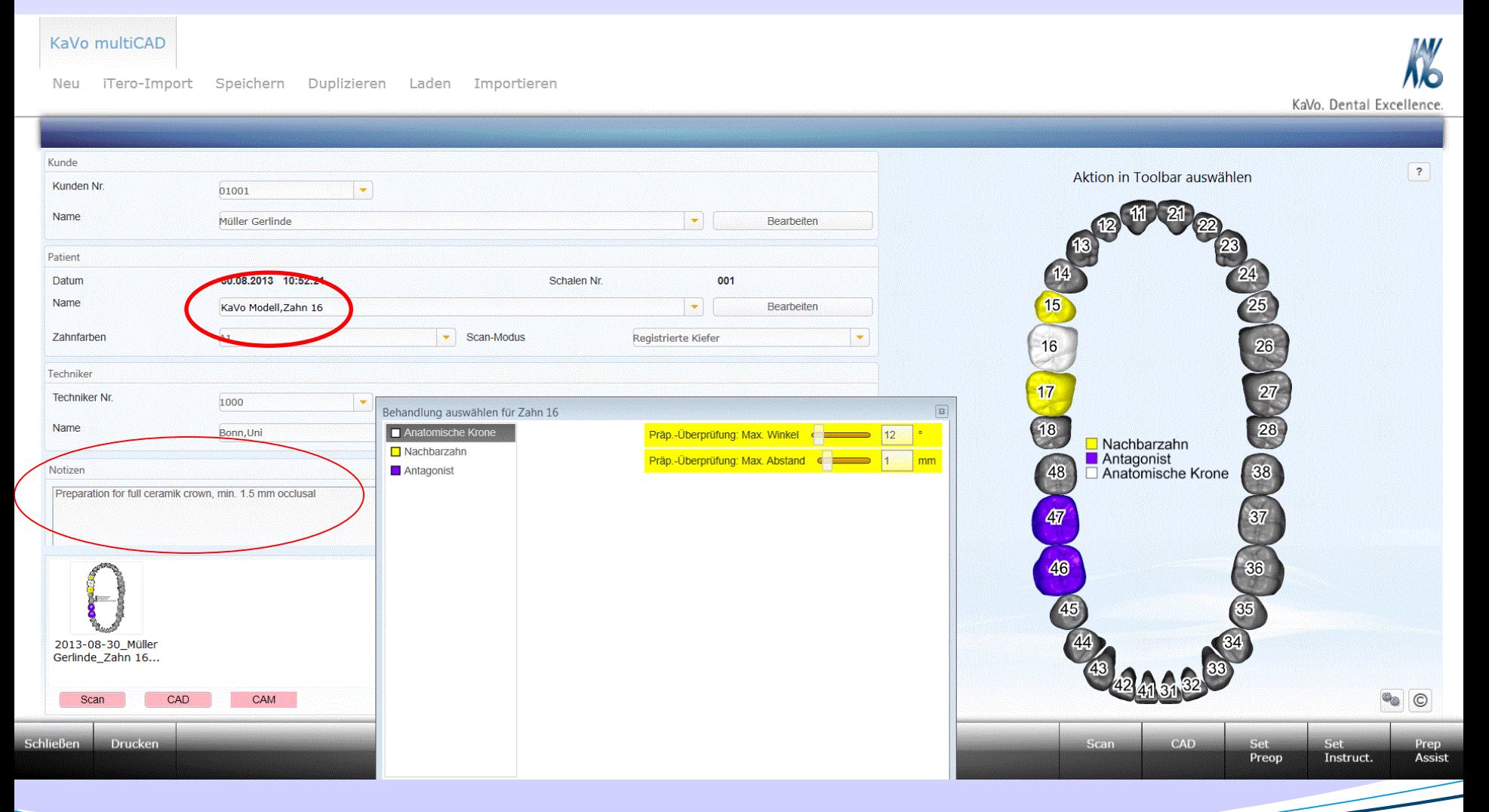

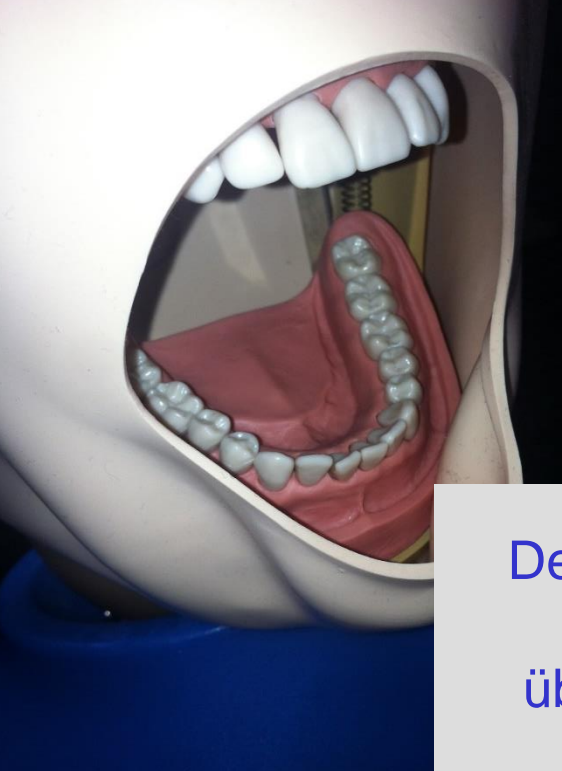

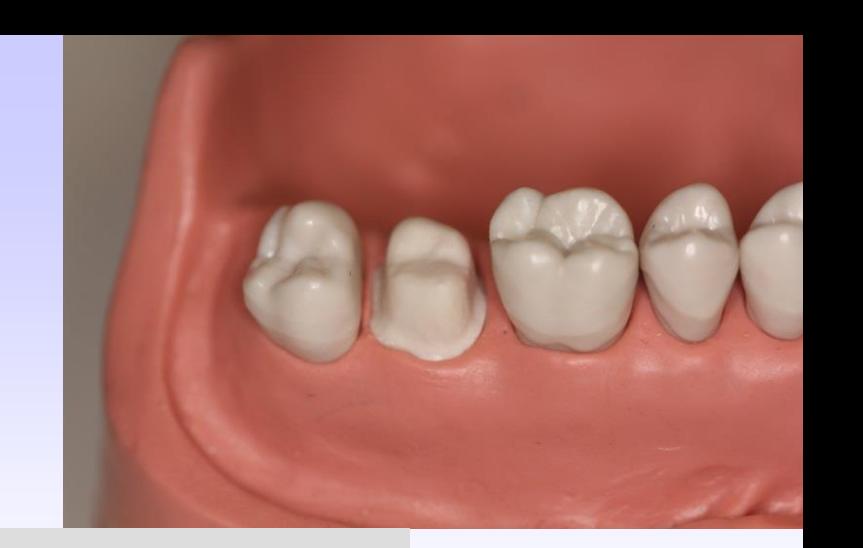

Wegmann and the control of

Der Student führt seine Präparation am Patientensimulator durch und überträgt den präparierten Zahn in die Modellaufnahme des Scanners

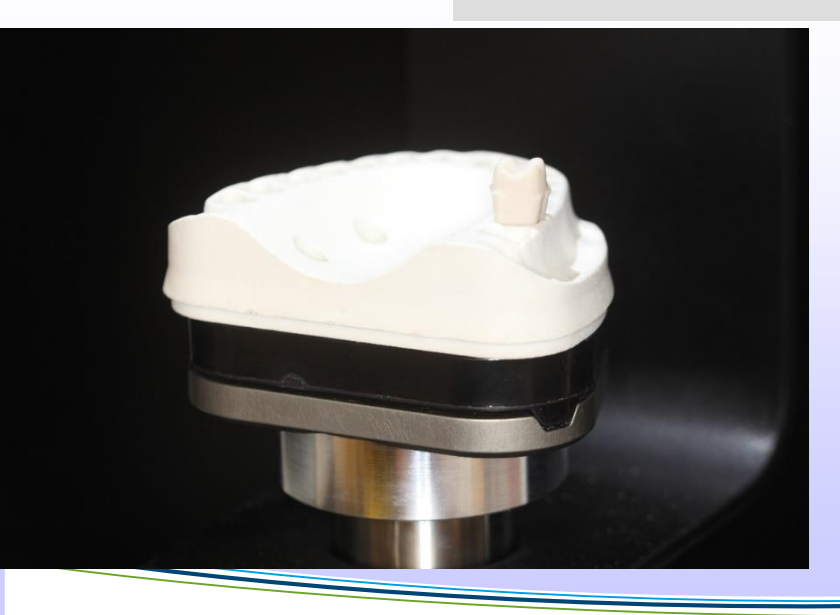

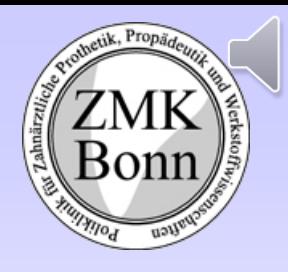

 $\frac{1}{2}$ 

# Auswahl der Aufgabe mit Vorschau und Scannen der Studentenpräparation durch den Studenten

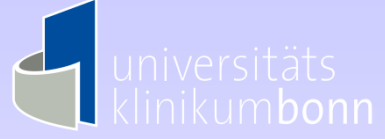

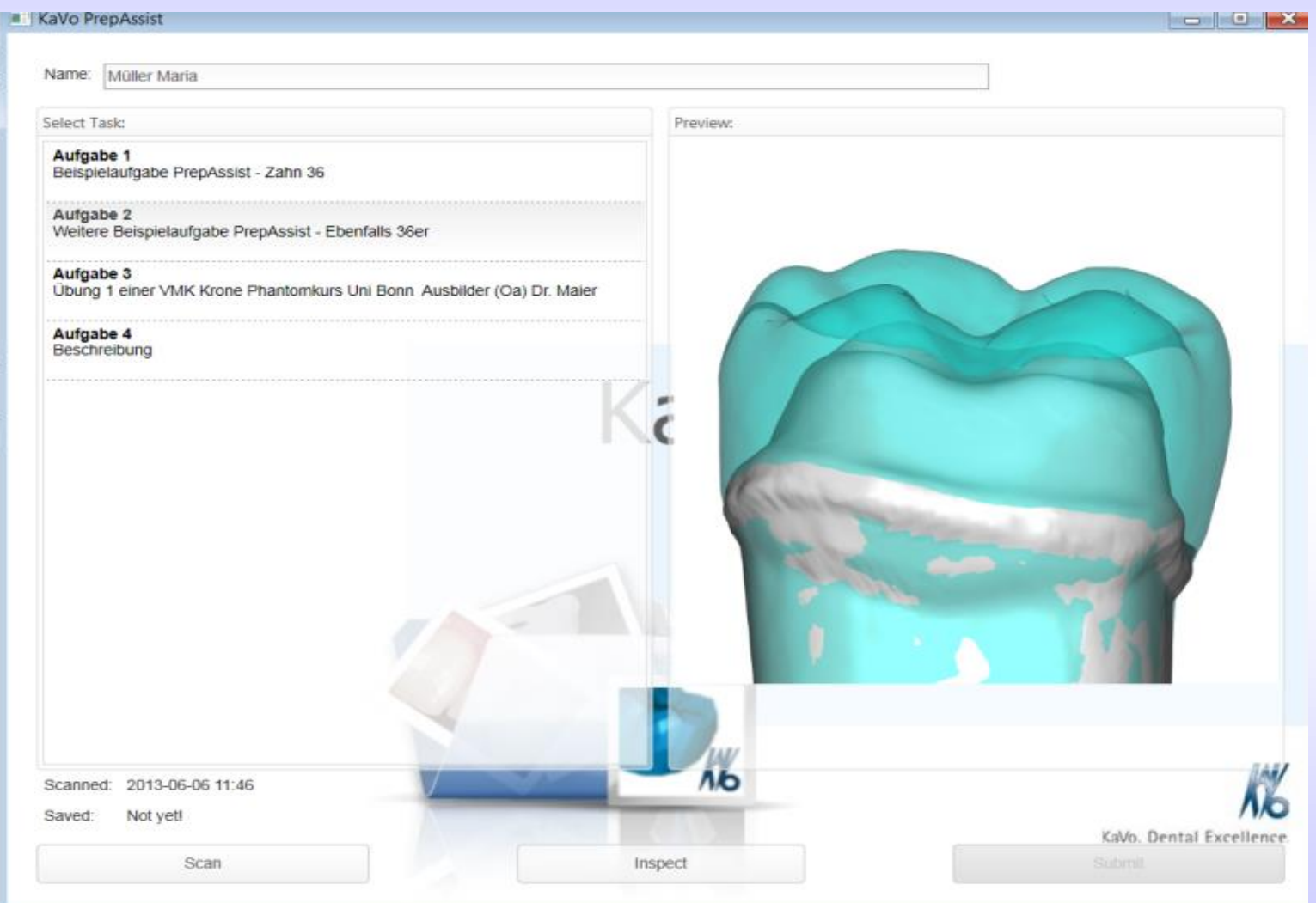

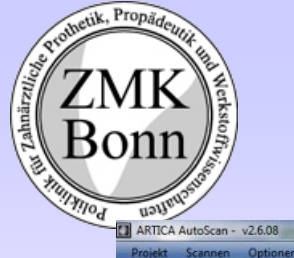

#### Automatischer Scan

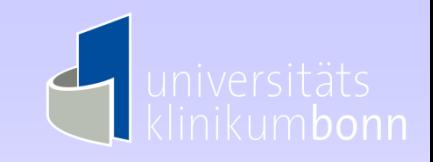

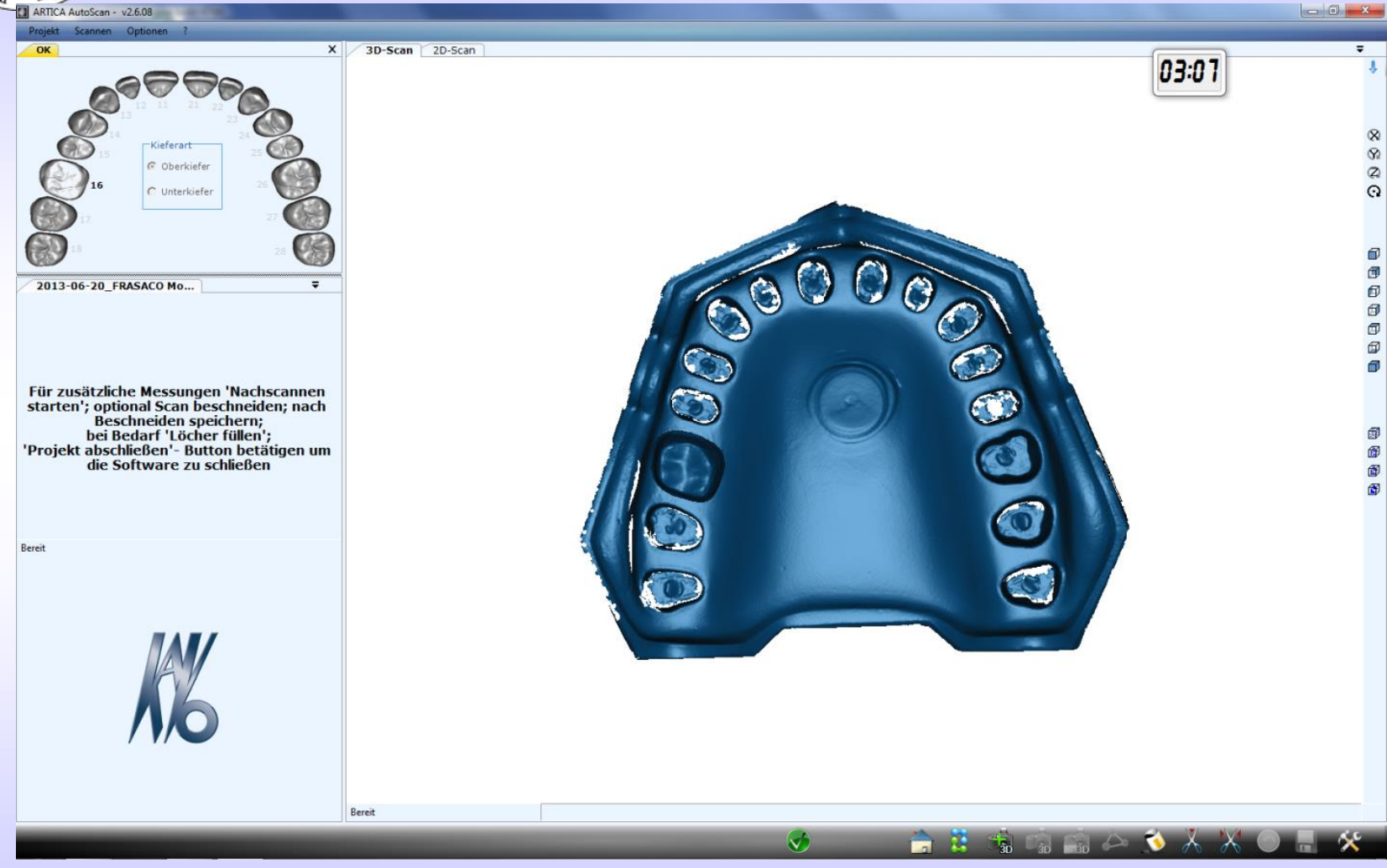

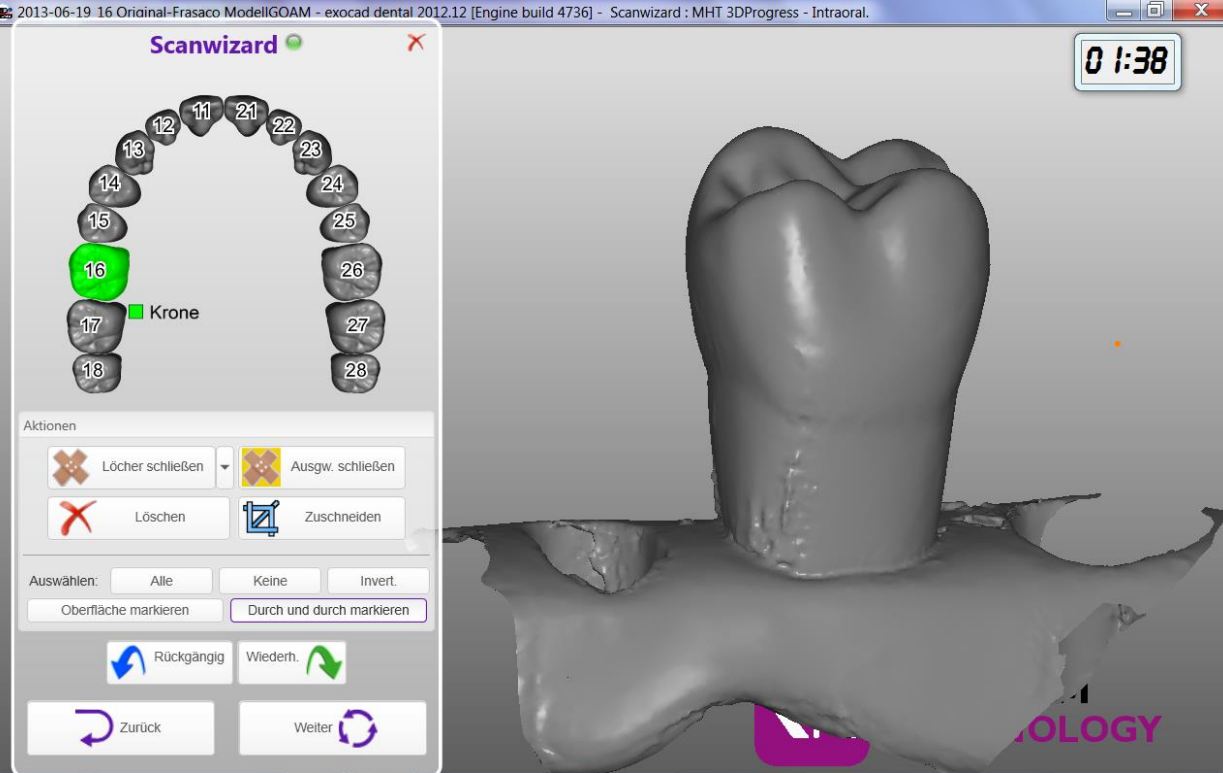

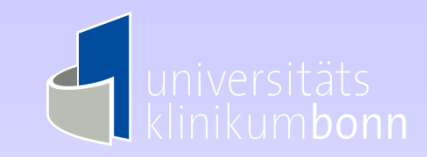

Alternativ zum Modellscanner kann auch ein IO-Scanner benutzt werden

Beim Einsatz eines IO-Scanners ist derzeit noch keine räumliche Zuordung zum Virtuellen Artikulator möglich.

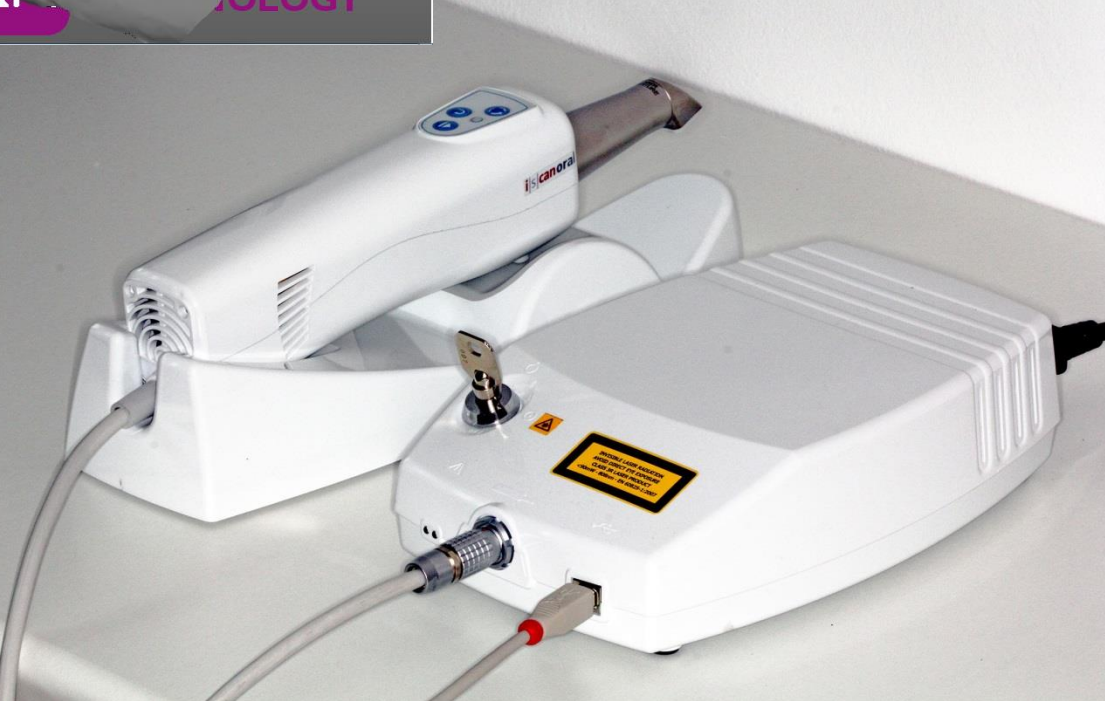

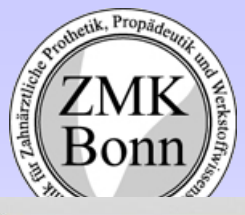

#### Matchen der Scans

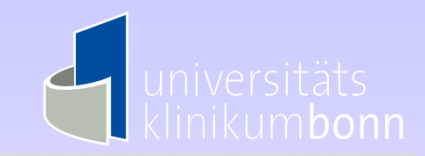

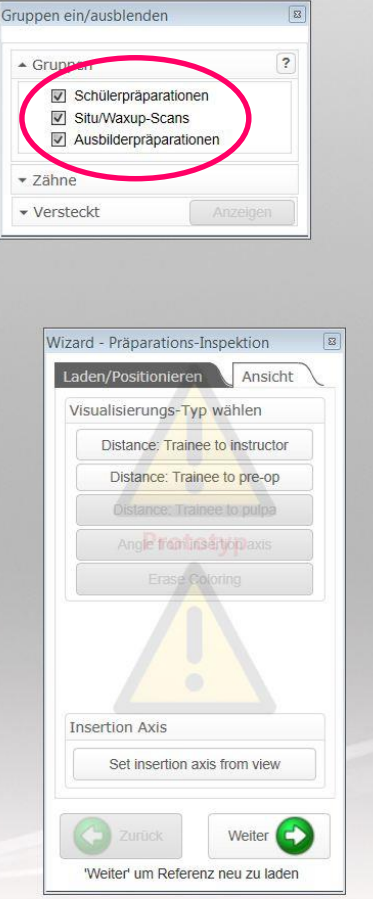

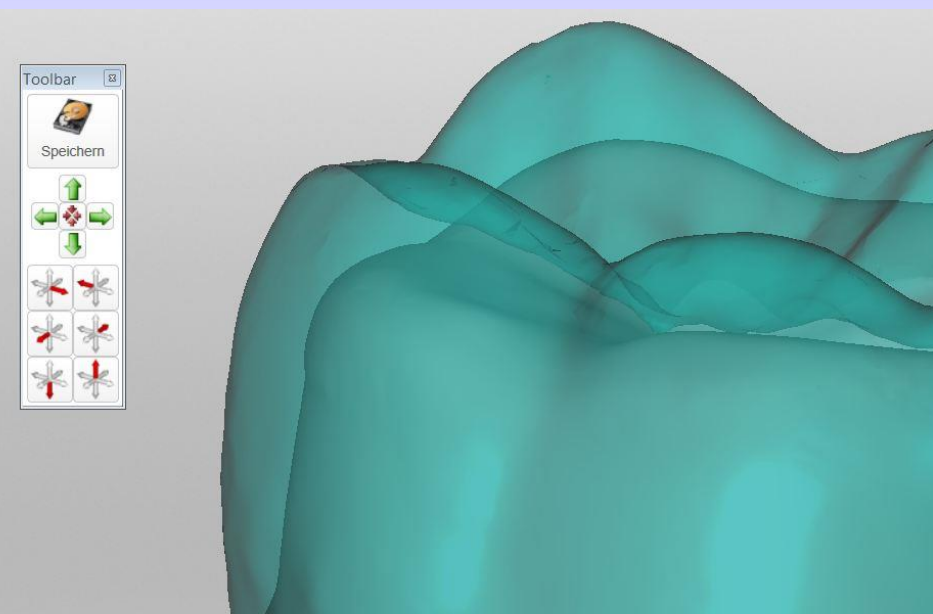

KaVo. Dental Excellence.

Das matchen (zuordnen) der verschiedenen Scans (Original, Masterprep, Studentenprep) erfolgt automatisch. Die Transparenz kann durch Schieberegler für jedes Objekt einzeln eingestellt werden.

# Darstellung verschiedener Layer durch ein-/ausblenden

etik, Propäde

ZMK

Bonn

 $\frac{6}{10}$ 

ahnärzt/

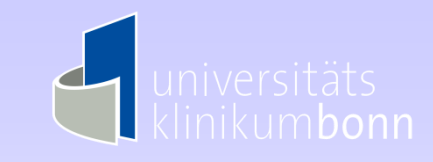

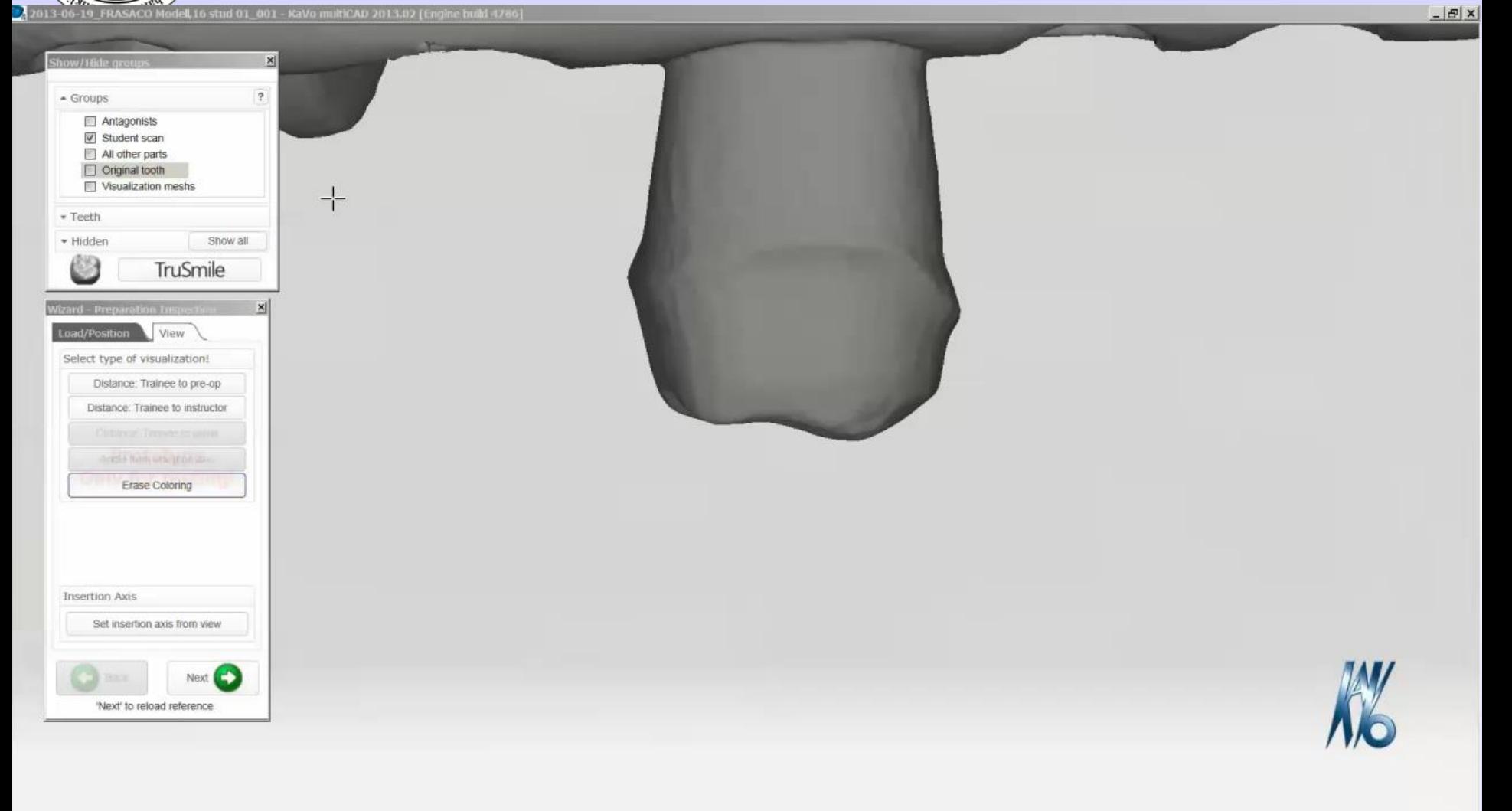

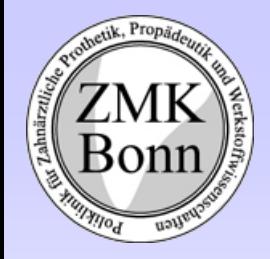

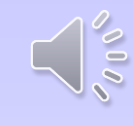

#### Distanz Masterprep <-> Student

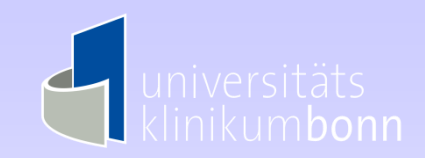

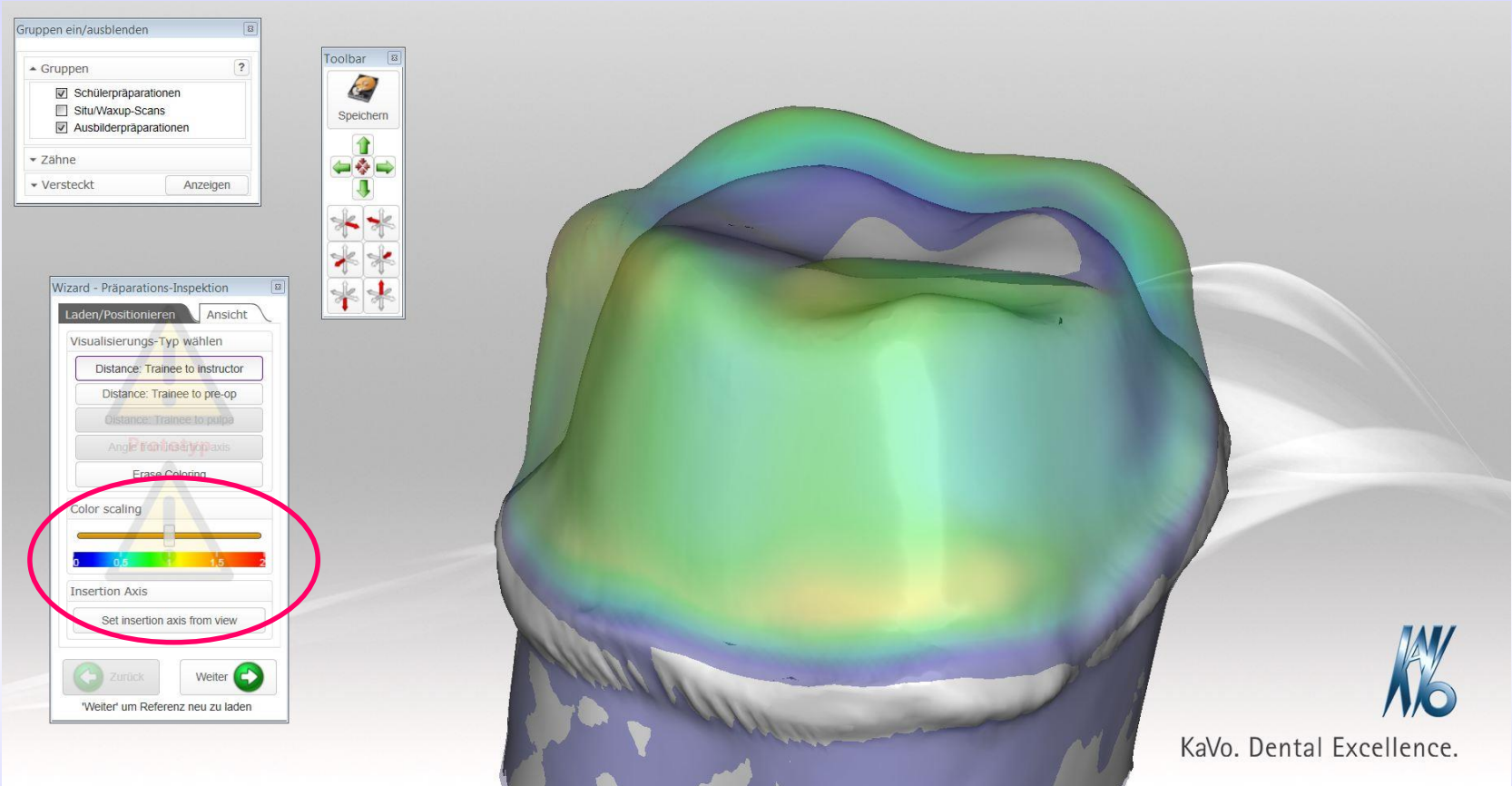

Die Distanz der Präparationen zueinander wird durch Farbverläufe dargestellt. Die Grenze (Distanz) der Farbübergänge kann vom Instructor variiert werden. Dadurch sind die Kriterien an den Ausbildungsstand des Studenten anpassbar. Durch den Farbverlauf wird auch das notwendige Ausmaß der Korrekturen in den verschiedenen Bereichen der Präparation für den Studenten erkennbar. Grau dargestellte Bereiche kennzeichnen eine zu weitreichende Reduktion.

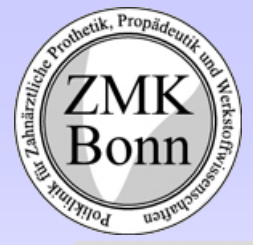

## Distanz Original <-> Student

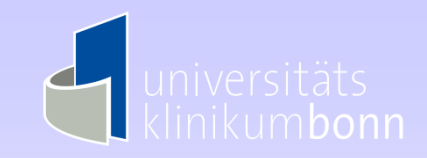

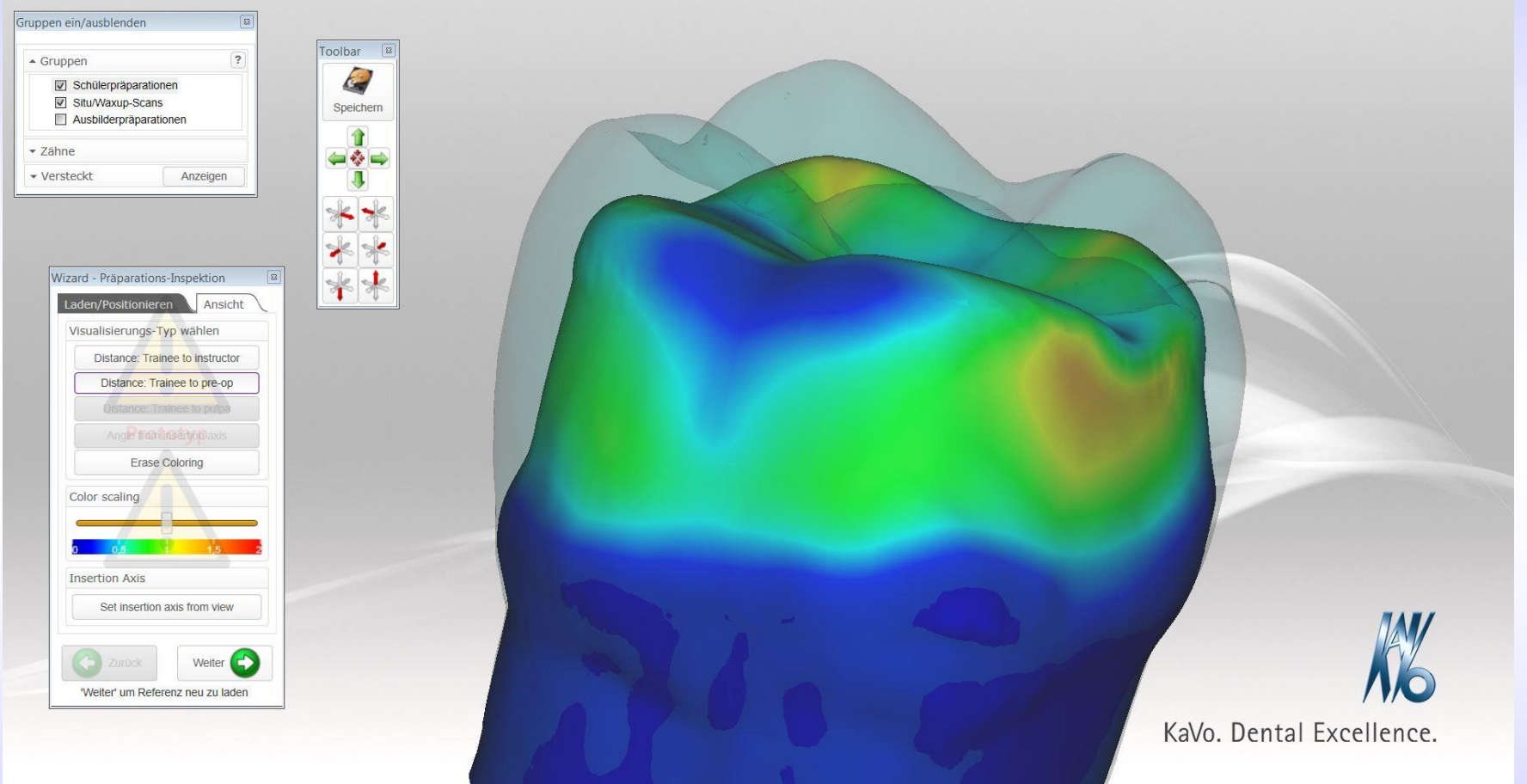

Durch diese Darstellung kann der erzielte Abtrag und damit die erreichbare Materialstärke der Versorgung abgeschätzt werden.

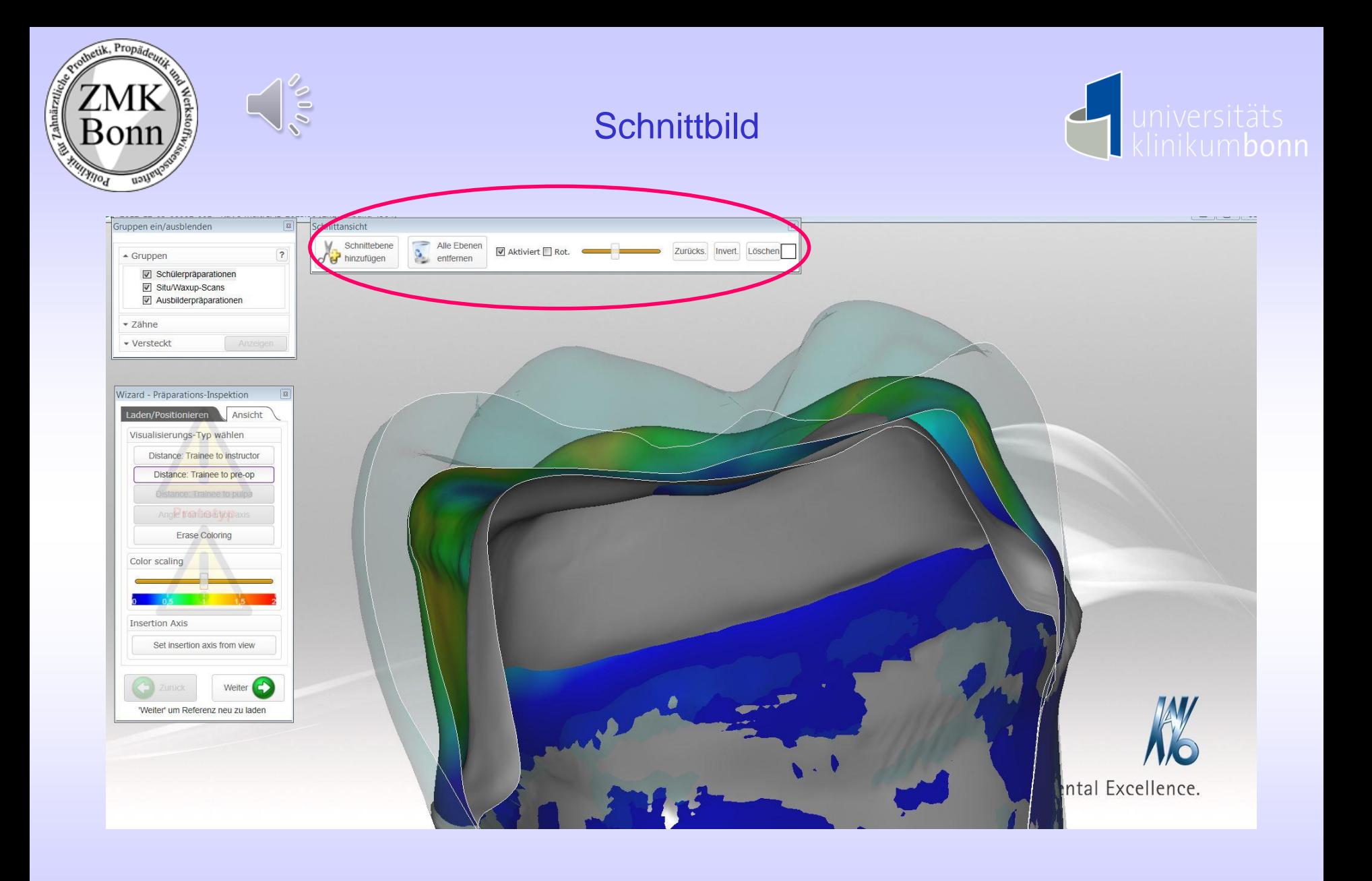

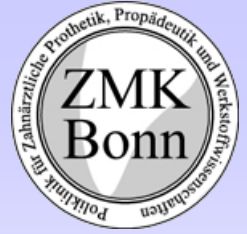

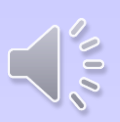

#### Distanz master <-> student

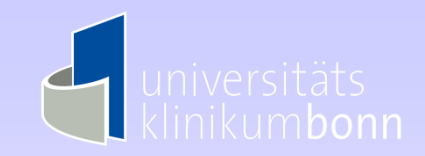

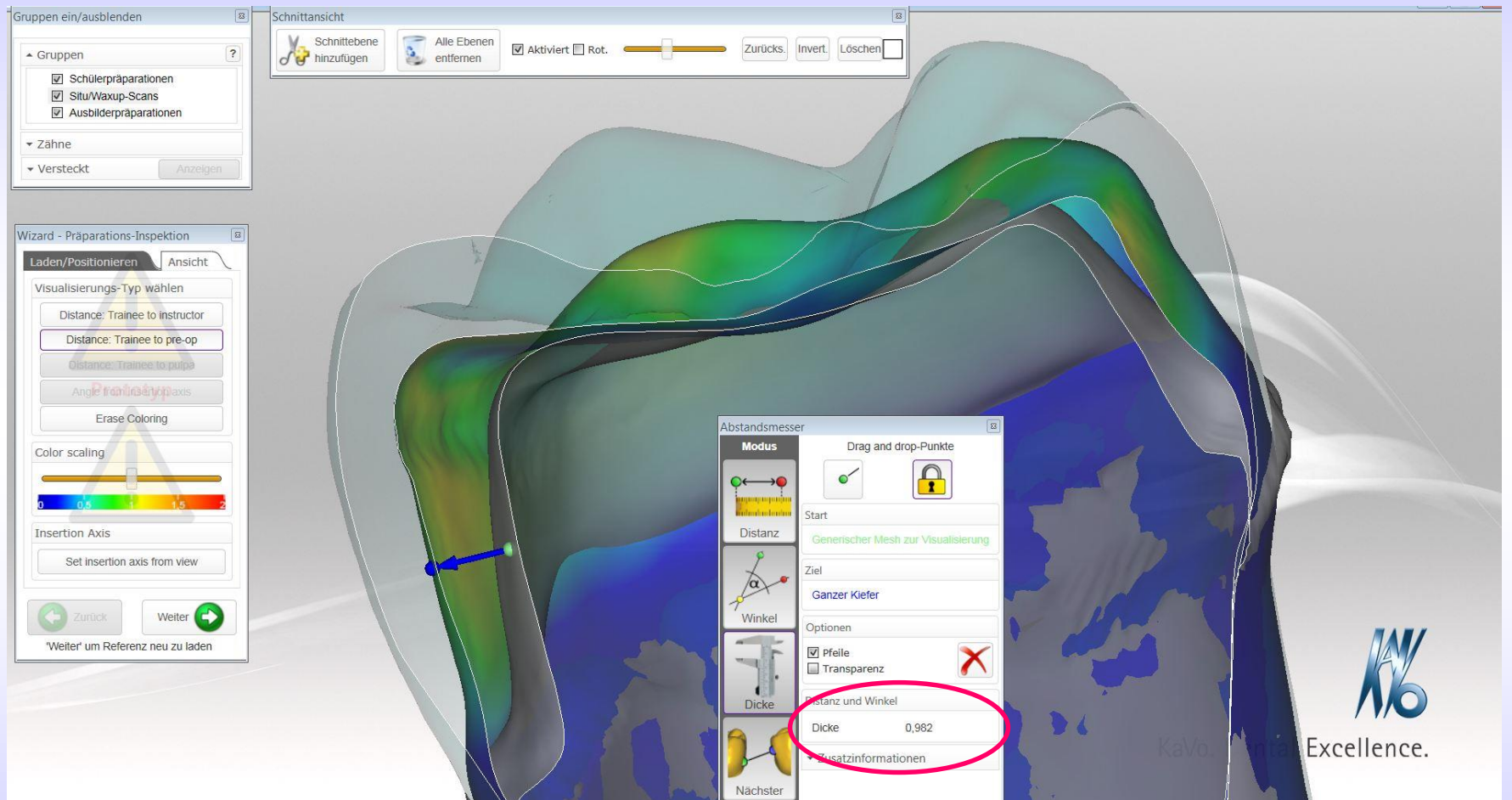

Zusätzlich zur farbkodierten Distanzdarstellung kann an jedem Punkt der Präparation eine gezielte metrische Distanzmessung durchgeführt werden

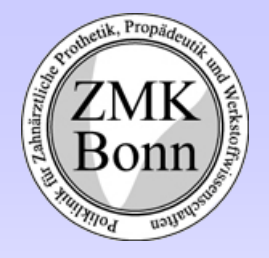

## Präparationswinkel gegenüber **Einschubrichtung**

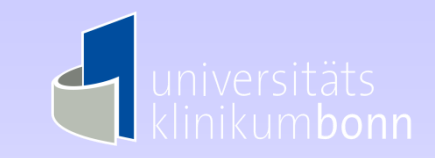

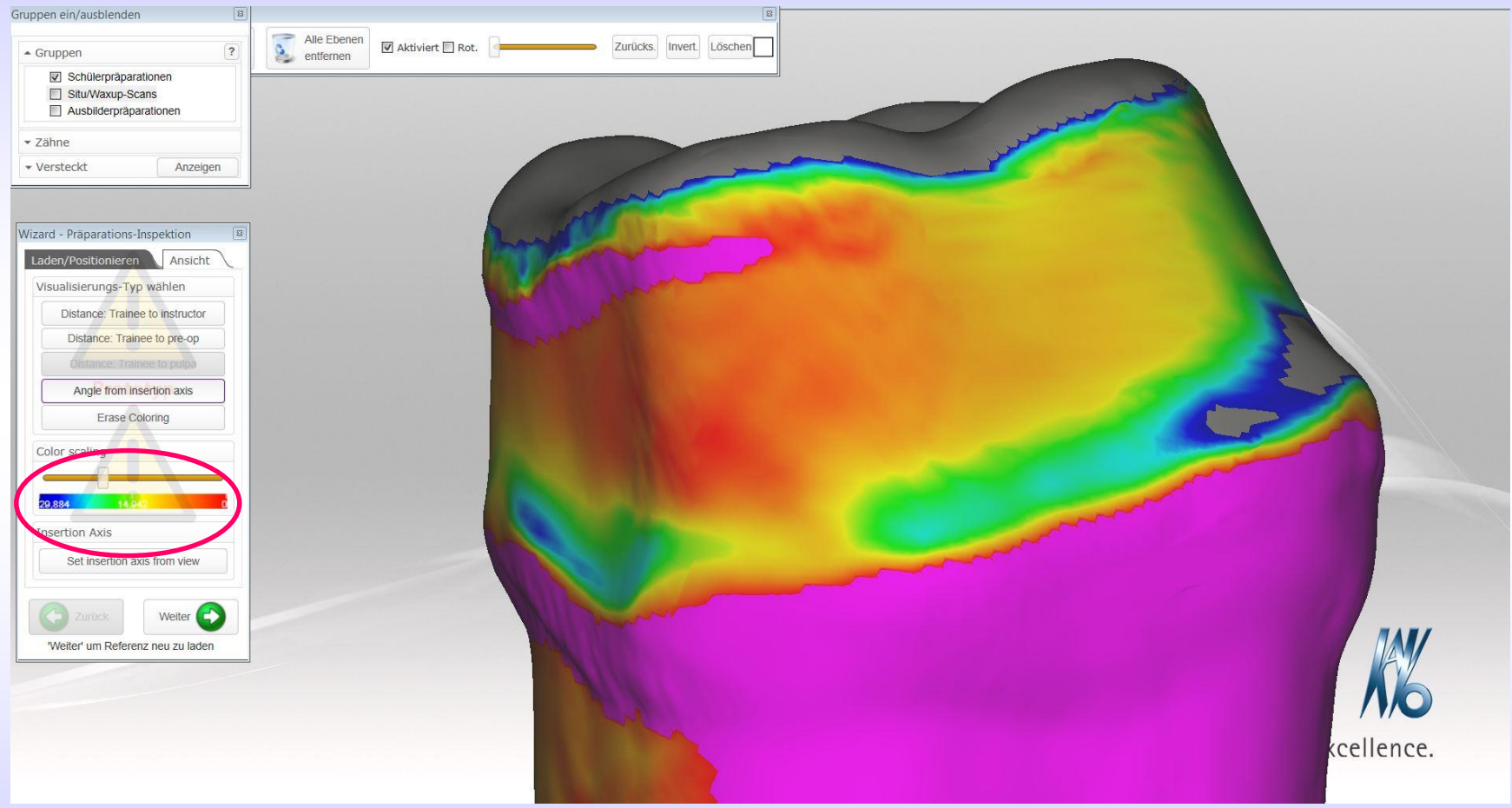

Der Präparationswinkel wird farbcodiert gegenüber der frei wählbaren Einschubrichtung dargestellt. Unter sich gehende Bereiche der Präparation erscheinen in Magenta.

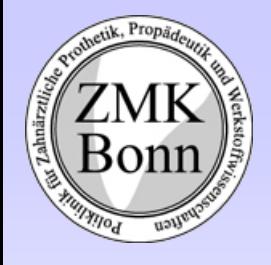

# Übertragung des Scans in die CAD/CAM **Software**

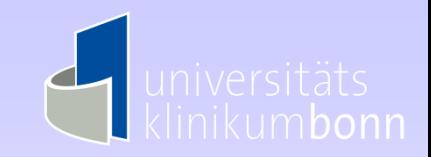

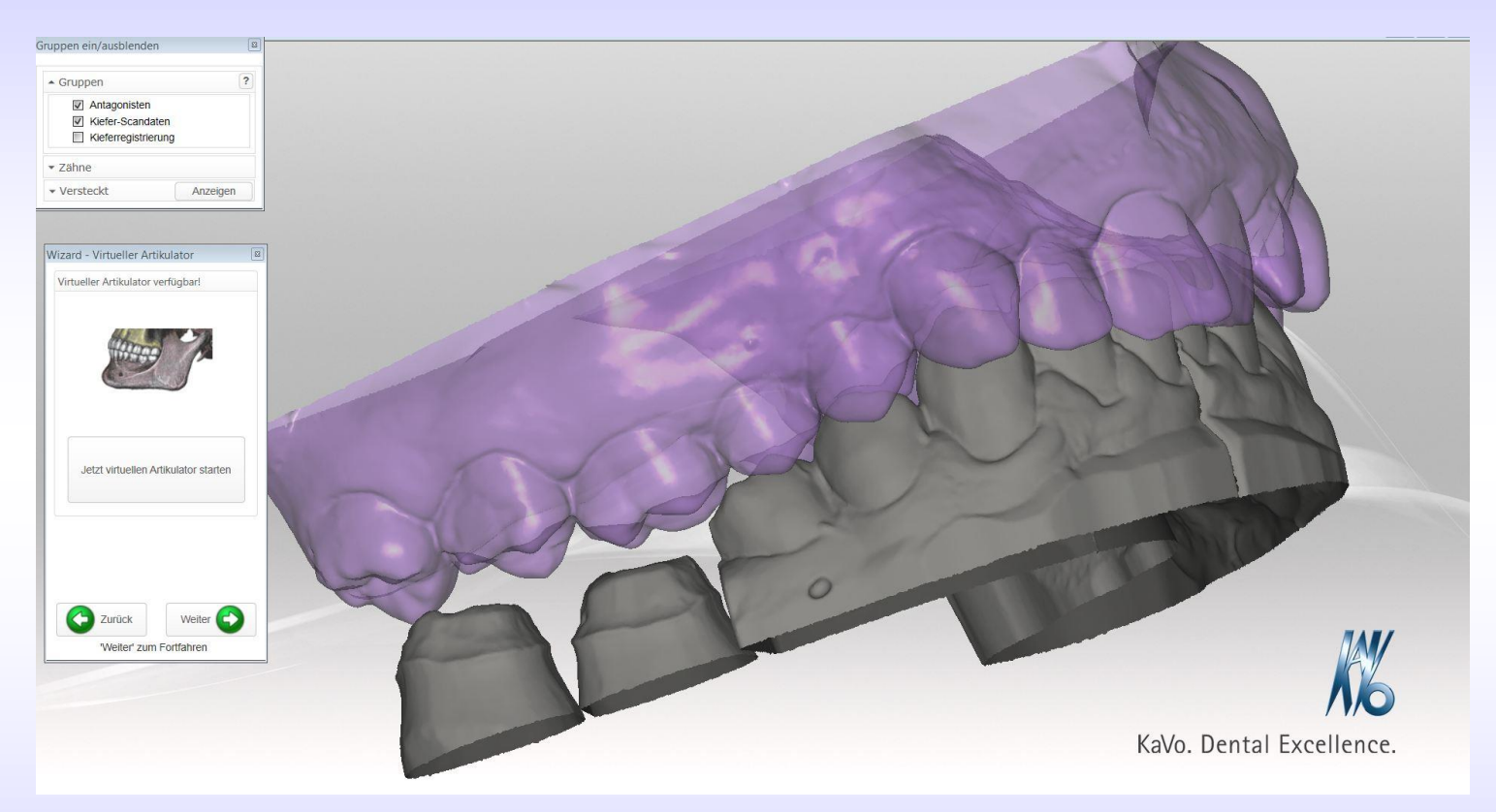

Wird für die Präparationsvalidierung ein kompletter Modellscan angefertigt, kann dieser direkt in die CAD/CAM Software zur Konstruktion der geplanten Versorgung übernommen werden.

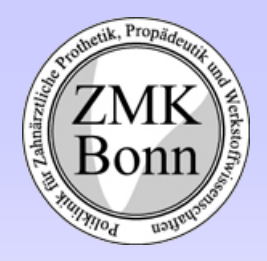

Automatische Zuordnung der Modellposition zu den Artikulatorkondylen durch kalibrierte Splitaufnahme des Modells im Scanner

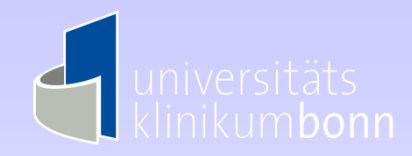

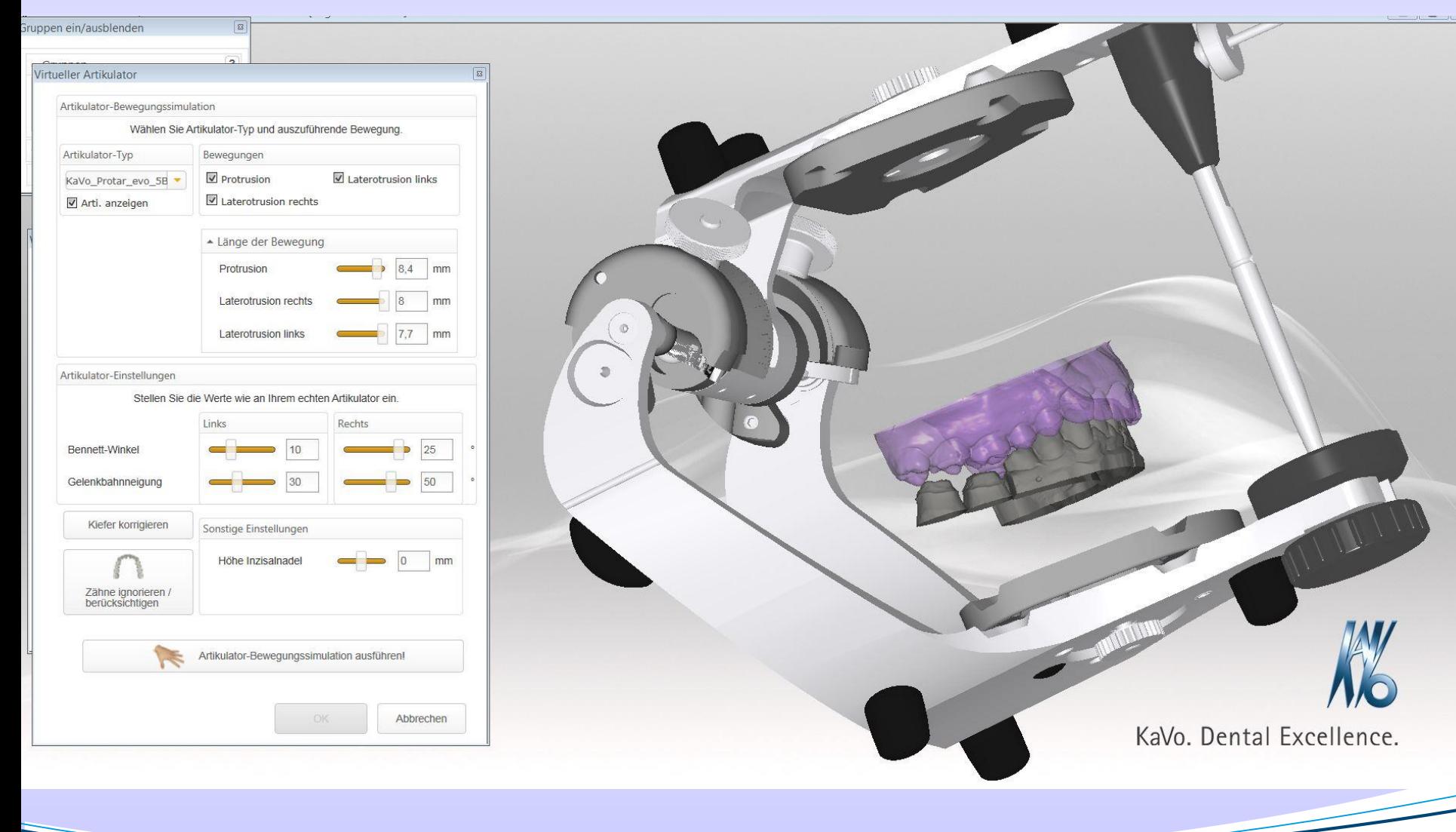

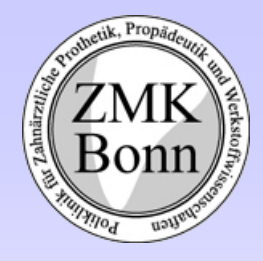

Einstellung des virtuellen Artikulators mit gemessenen Werten (entfällt bei Datenübertragung)

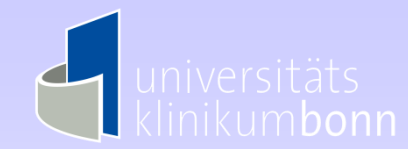

# Video starten

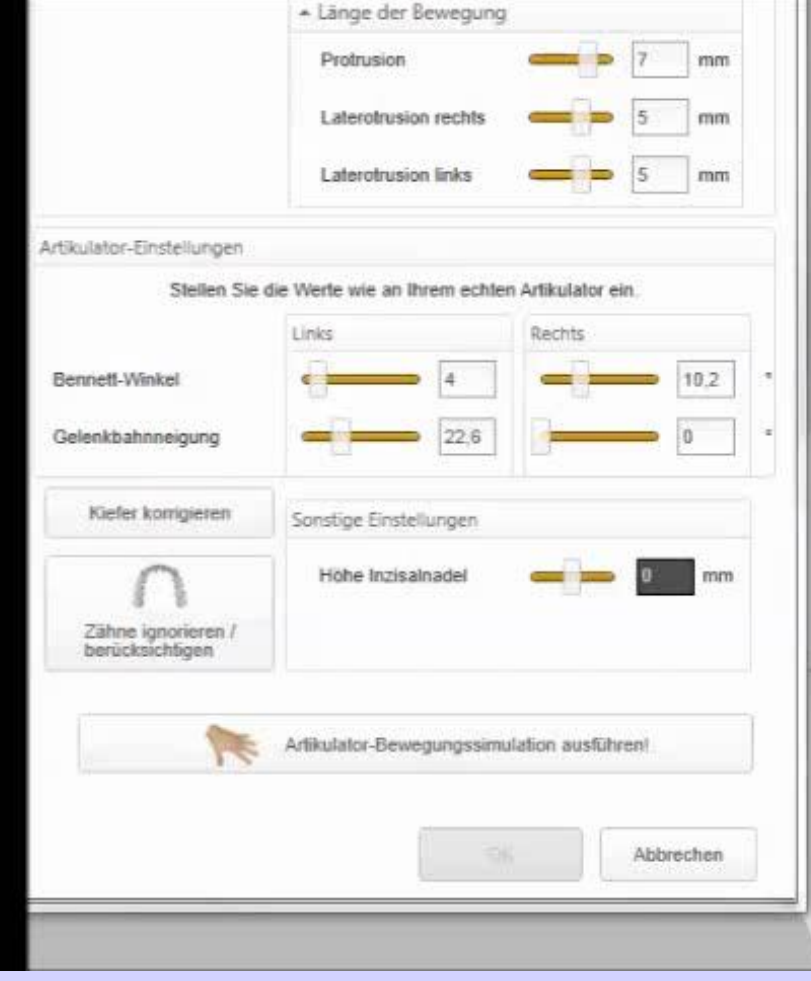

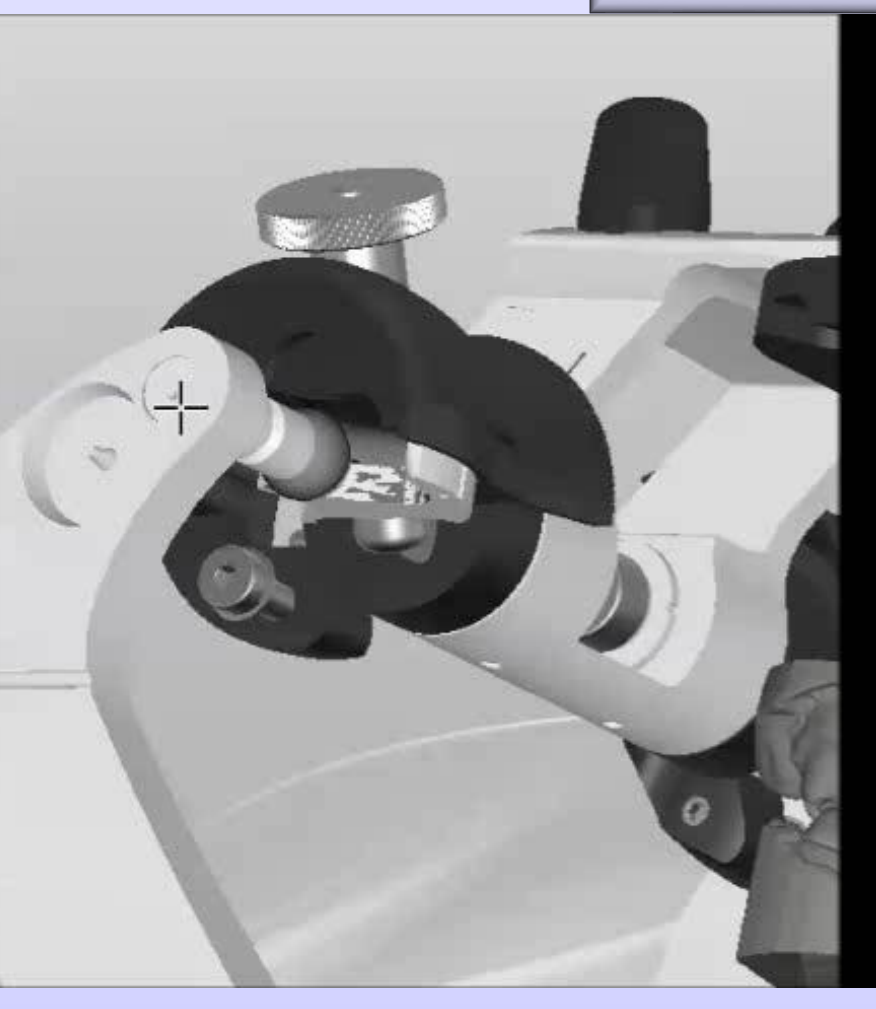

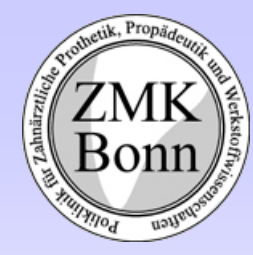

# Übertragung der Bewegungsbahnen aus der elektronischen Registrierung (ARCUSdigma) auf den Virtuellen Artikulator

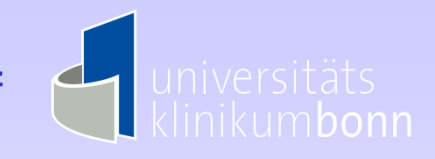

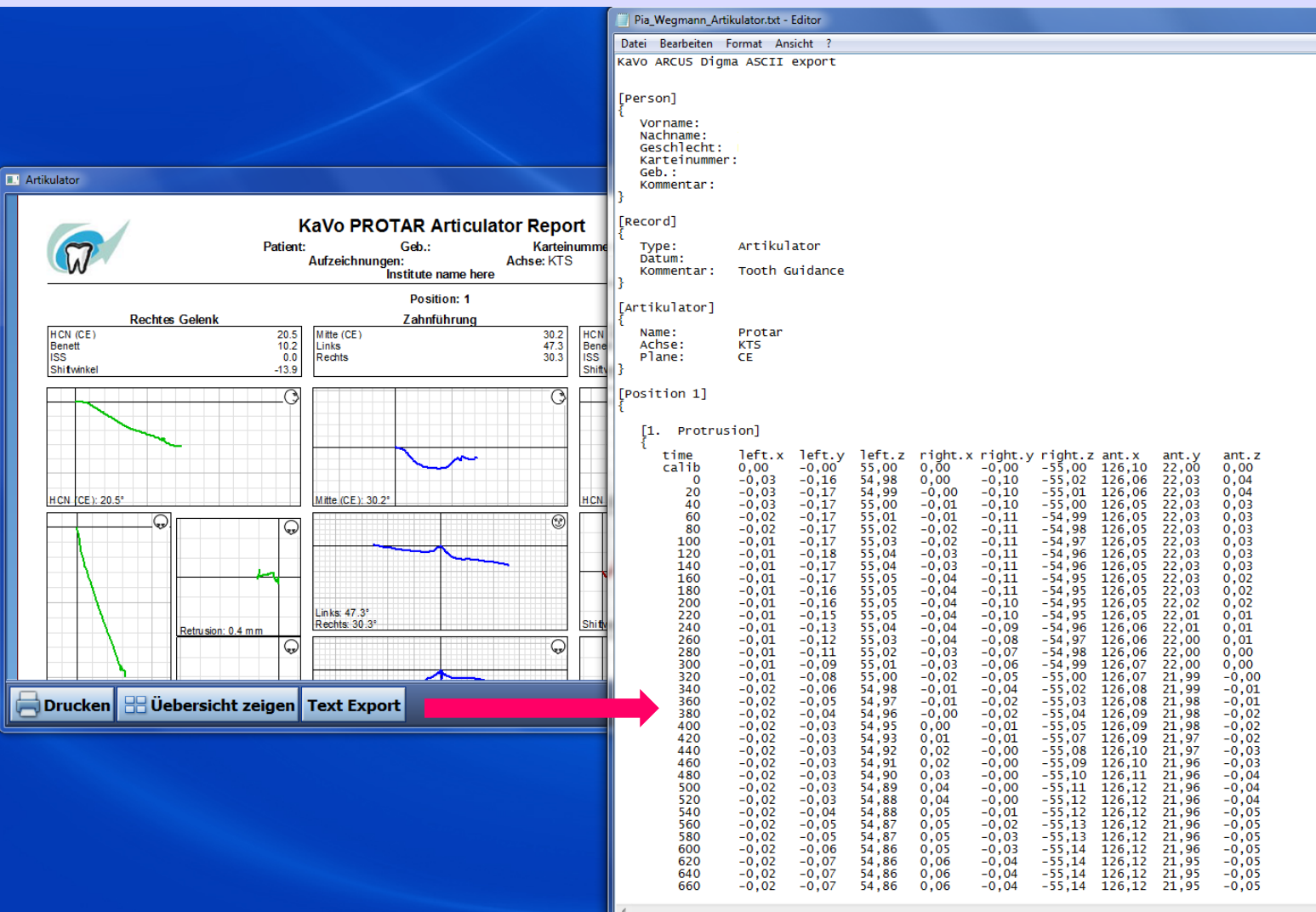

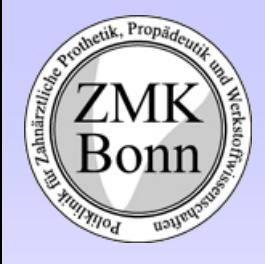

# Laterotrusion rechts nach individueller Bewegungsaufzeichnung

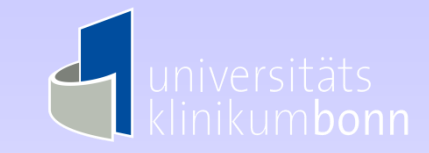

Beispiel einer okklusalen Störung Video starten

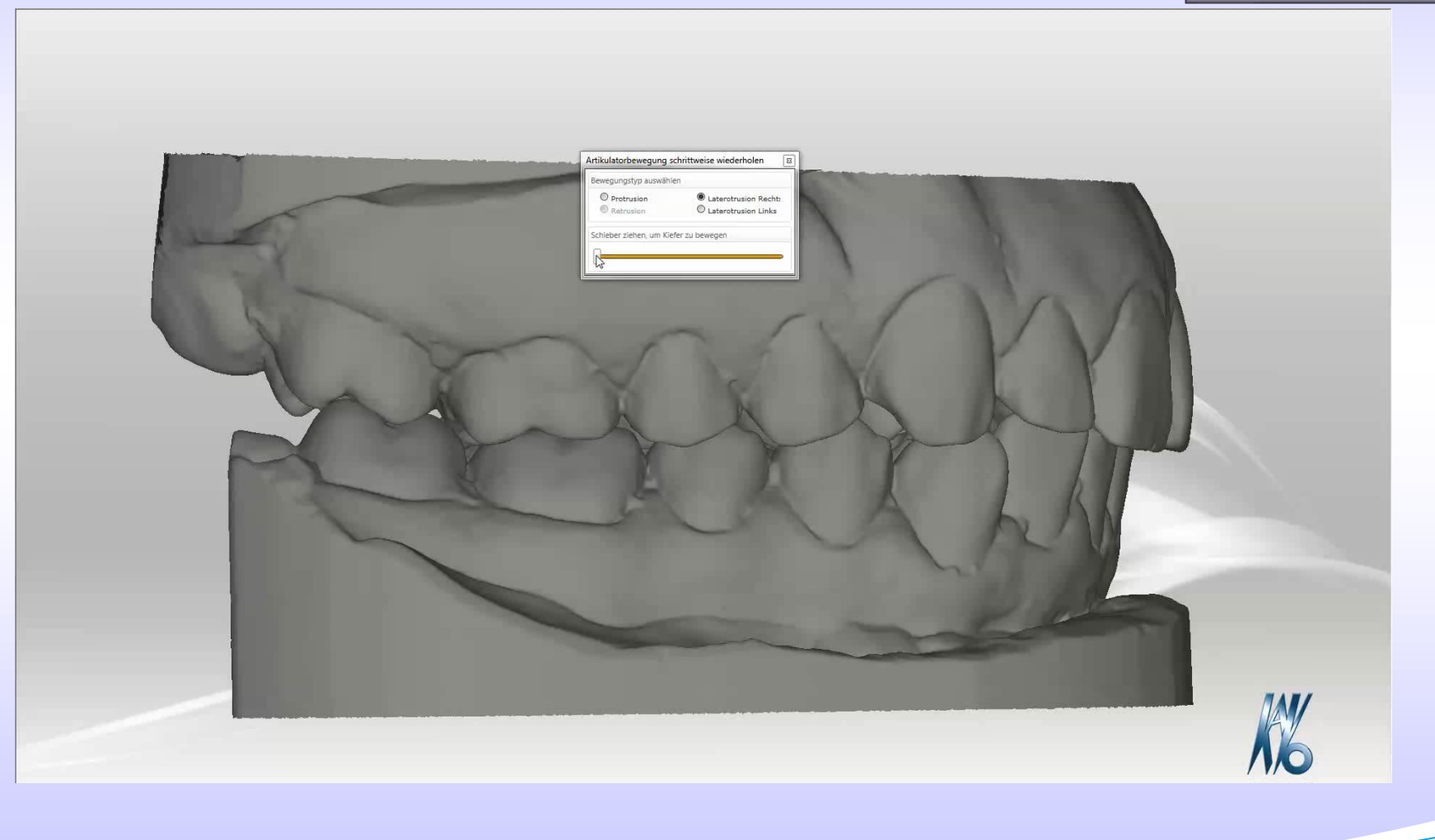

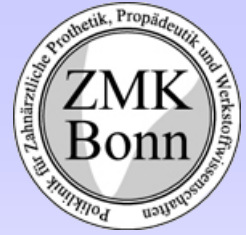

# Präparationsgrenze festlegen

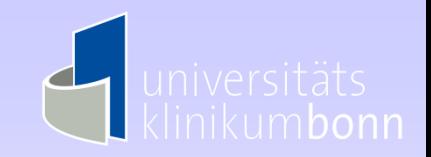

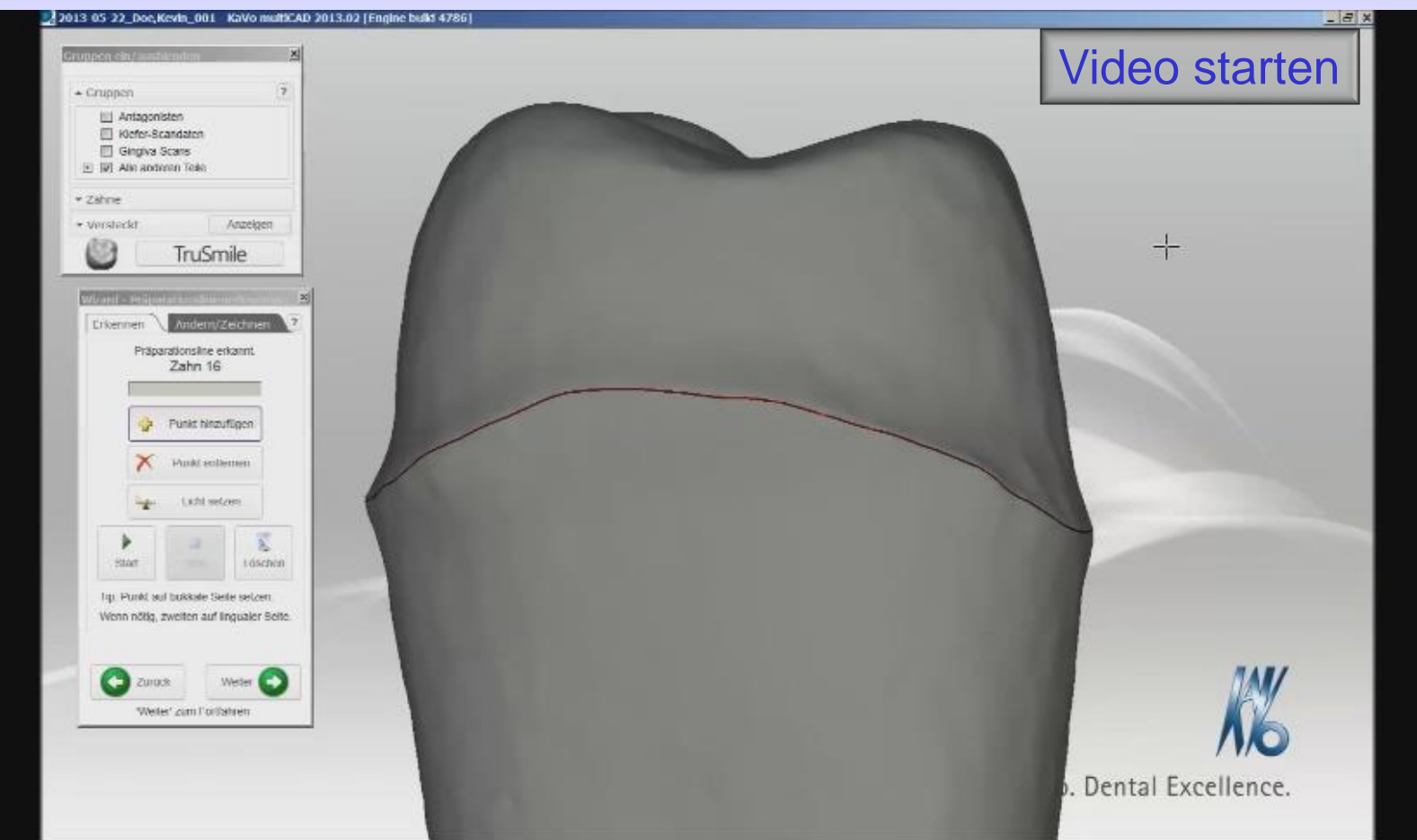

Durch anklicken eines Punktes auf der Präparationsgrenze wird diese automatisch festgelegt. Die weiteren Arbeitsschritte entsprechen der üblichen Konstruktion der Versorgung mit der CAD/CAM Software KaVo multiCAD

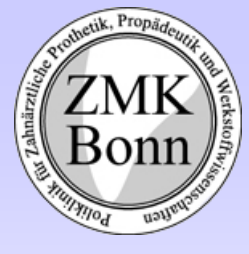

# Vorteile des Präparationsvalidierungstools Dental Teacher

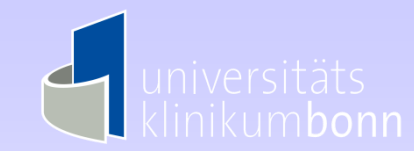

- Objektivierung der Beurteilung
- Visualisierung 3-dimensionaler Präparationsabweichungen gegenüber Masterpräparation und/oder Ausgangssituation
- Beurteilung von Distanzen und Präparationswinkeln, jeweils Farbcodiert
- Markierung unter sich gehender Bereiche in Bezug auf frei wählbare Einschubrichtung
- $\triangleright$  Finsetzbar für
	- Prothetische Versorgung (alle Präparationsformen / Kronen / Brücken usw.)
	- Konservierende Füllungstherapie (alle Präparationsformen incl. Minimalinvasiv)
	- **E** Kontrolle der Nachbarzähne auf Präparationsartefakte
- Durch Modellpositionierung im vollautomatischen Modellscanner einfache Bedienung auch durch Studenten
- Modelle der Fa. KaVo und anderer Hersteller einsetzbar
- Netzwerkfähigkeit, getrennte Scan- und Auswertestation möglich
- Visualisierungssoftware dezentral für die Studenten verfügbar, daher Möglichkeit des self assessments
- Dokumentation des Lernfortschrittes und des Endergebnisses
- Dokumentation aller Arbeitsschritte der Füllungstherapie (Präparation, Unterfüllung, Füllung)
- Durch optionalen IO-Scanner auch während der klinischen Behandlung einsetzbar
- Einbindung in den kompletten Prozess der CAD/CAM Fertigung
- <span id="page-22-0"></span>Einbindung in den Virtuellen Artikulator